## Τµήµα Ηλεκτρολόγων Μηχανικών και Μηχανικών Υπολογιστών

Εργαστήριο 2 – Επιθέσεις SQL Injection

## Προετοιµασία

- 1. Αποσυμπιέστε το zip αρχείο που περιέχει το *xampp* (http://www.apachefriends.org/download.php?xampp-win32-1.6.8.zip)
- 2. Αποσυμπιέστε τα αρχεία στο *acme bank.zip* στο .../xamp/htdocs (Το αρχείο αυτό βρίσκεται στην προσωπική σελίδα του διδάσκοντα).
- 3. Βεβαιωθείτε ότι οι apache και mysql servers έχουν εκκινηθεί σωστά.

## ∆ηµιουργία βάσης

1. Μέσω του *phpmyadmin*, δημιουργείστε βάση και πίνακα με τα ακόλουθα στοιχεία:

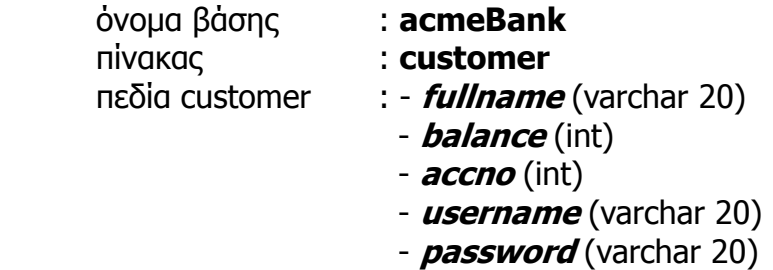

2. Εισάγετε στη βάση τουλάχιστον τρεις (3) εγγραφές.

## Επίθεση SQL Injection

1. Εκτελέστε SQL injection ώστε να αποκτήσετε πρόσβαση στα στοιχεία ενός πελάτη, παρακάµπτοντας το συνθηµατικό πρόσβασης.

περιγραφή:

2. Εκτελέστε SQL injection ώστε να αποκτήσετε πρόσβαση στα στοιχεία όλων των πελατών της βάσης, µε µία µόνο απόπειρα πρόσβασης.

περιγραφή:

3. Αφαιρέστε τη συνάρτηση *stipslashes*() από τον κώδικα php που περιέχεται στο αρχείο bank.php και επαναλάβετε τις παραπάνω επιθέσεις. Είναι εφικτή η επίθεση sql injection;

Παρατηρήσεις: